## ► Trio Motion Technology ◀

## Technical Bulletin

Trio Motion Technology Ltd. Shannon Way,

Tewkesbury

Glos. GL20 8ND U.K.

Tel: 01684 292333 Fax: 01684 297929 Email: apps@triomotion.com Web: www.triomotion.com

Doc No.: TN20-12 Version: 1.0

Date: June 2, 1997

Subject: Unable to Download MC204 System Software via Serial Port

## Applicability: All boards prior to P130-00031

**Details:** In order to load a new version of the system via the serial port it will be

necessary to connect a jumper across two of the pins on the emulator header on

the PCB.

It is necessary to remove the side panel from the controller to access the header, which is located at the top right hand corner, near to the battery.

The jumper should be fitted across the two pins indicated in Fig. 1 below.

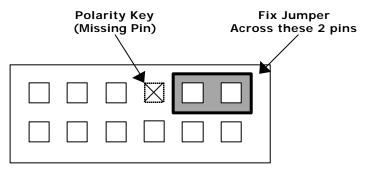

Fig.1 - Emulator Header

With this jumper fitted it will now be possible to download the new system software using Motion Perfect.

Please Note: You should remove the link before using the controller. If a further serial system download is required it will be necessary to repeat the procedure as above.